## **Instruction Manual (Join UBA)**

1. For vision, mission and other information on Unnat Bharat Abhiyan please visit the [website.](http://unnat.iitd.ac.in/)

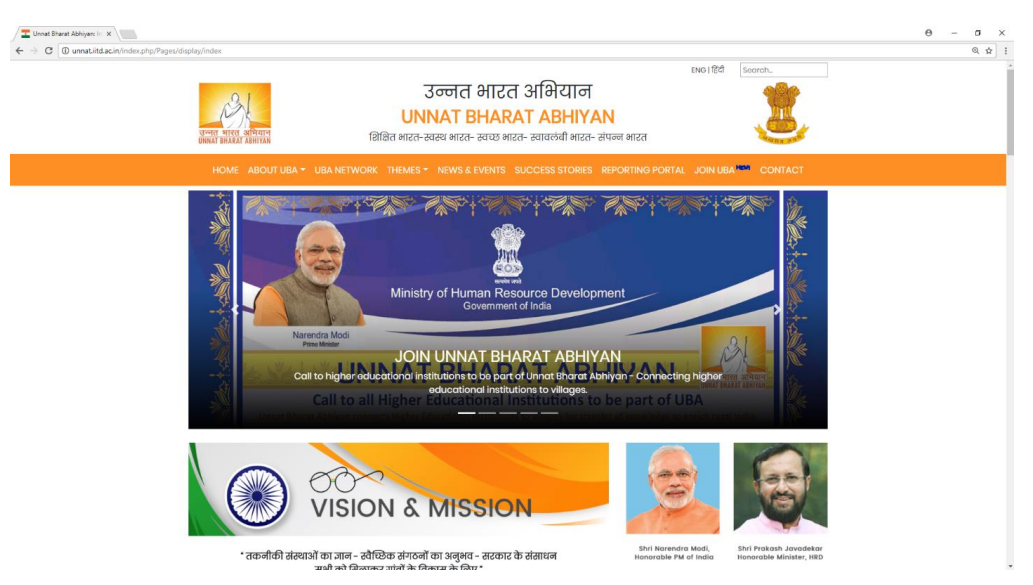

2. To see advertisement [click here.](http://unnat.iitd.ac.in/index.php/Pages/display/news/join_uba)

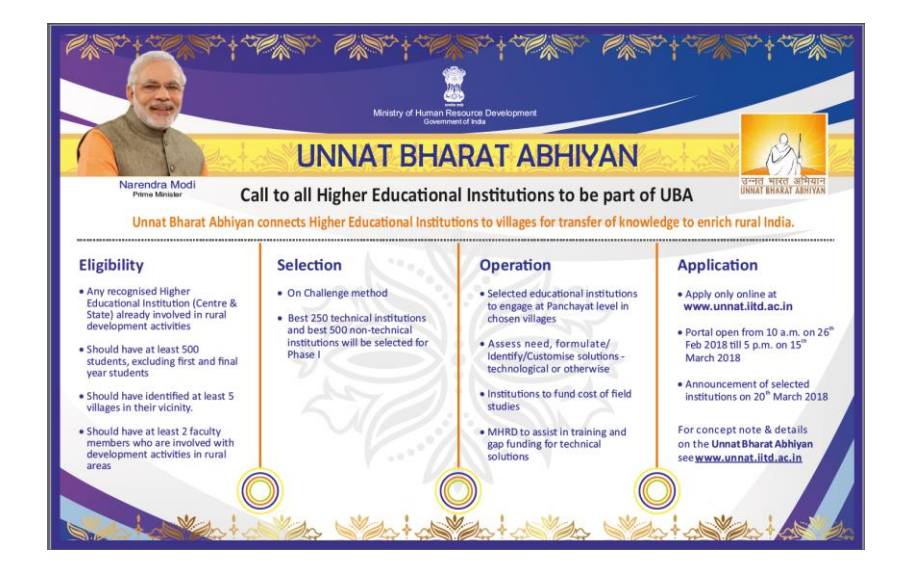

3. To see concerned office memorandum of MHRD [click here.](http://unnat.iitd.ac.in/app/webroot/files/circulars/newscheme.pdf)

4. If an institute is having existing AISHE user name and password they can sign in and apply using same user name and password. [Click here to login.](http://52.172.157.54:8082/)

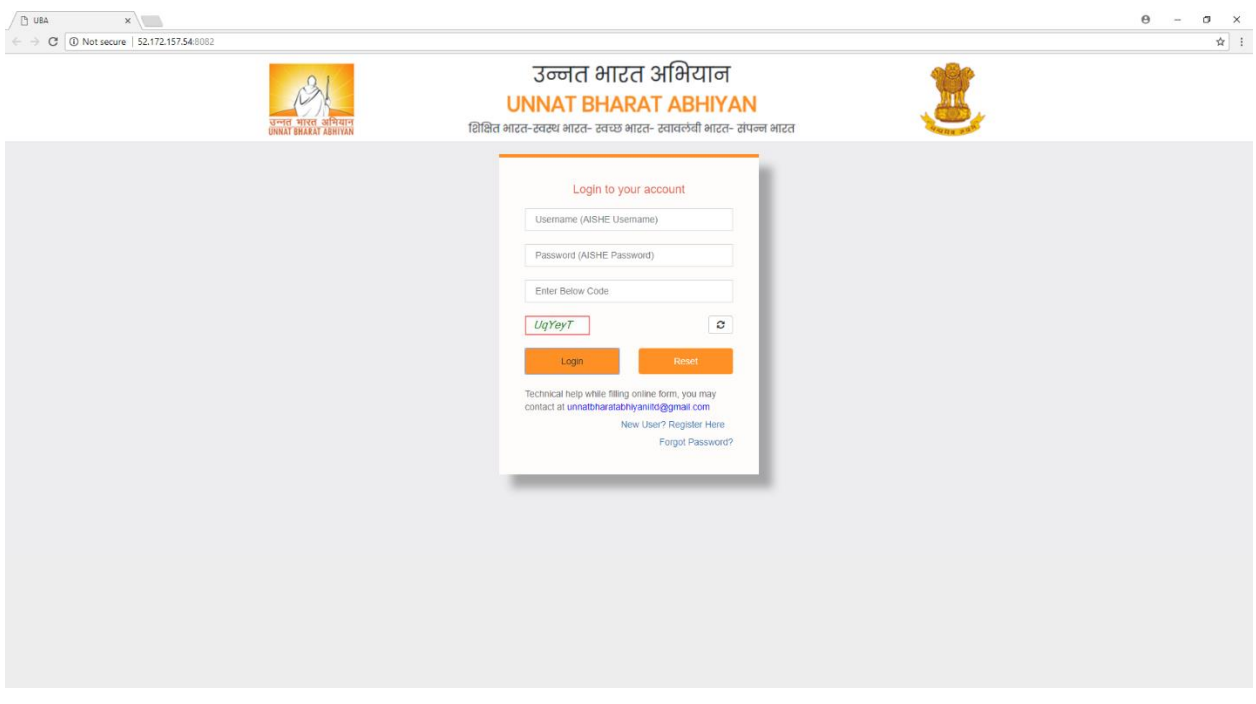

5. In case institute does not have AISHE username and password they can register as a new user. [Click here to register.](http://52.172.157.54:8082/signup.aspx)

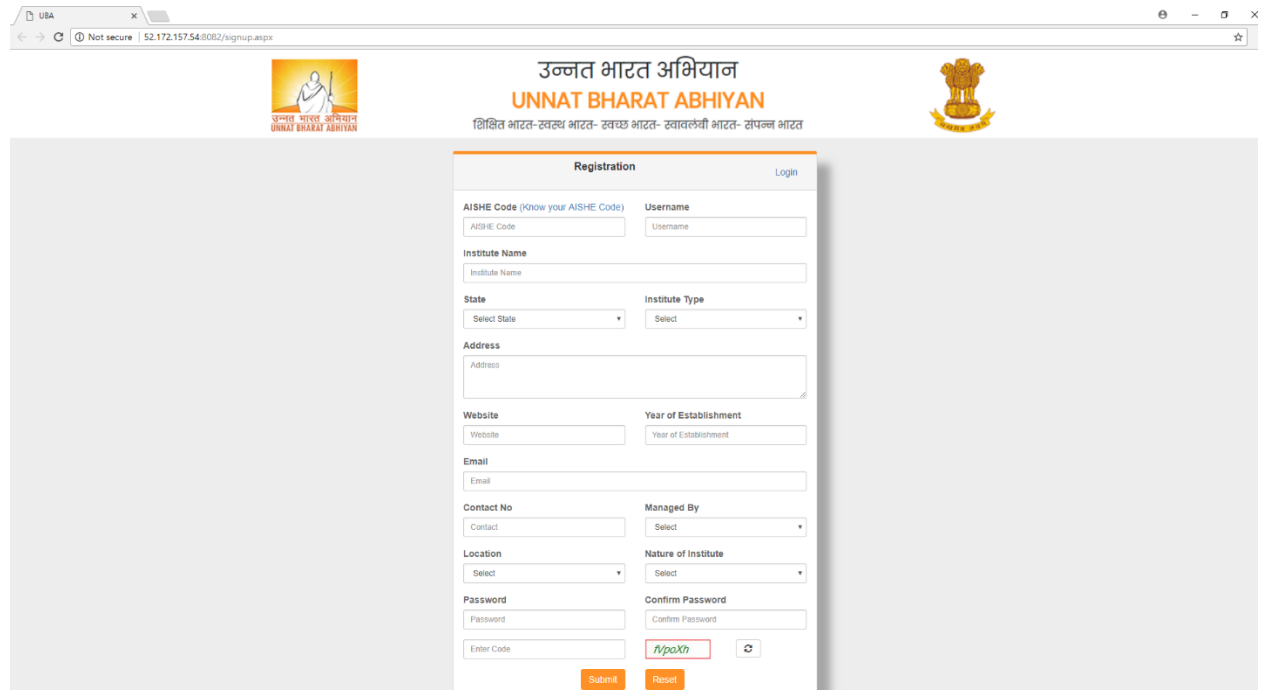

6. While registering as a new user an institute has to enter their AISHE code. [Click here to know AISHE code.](http://aishe.gov.in/aishe/aisheCode)

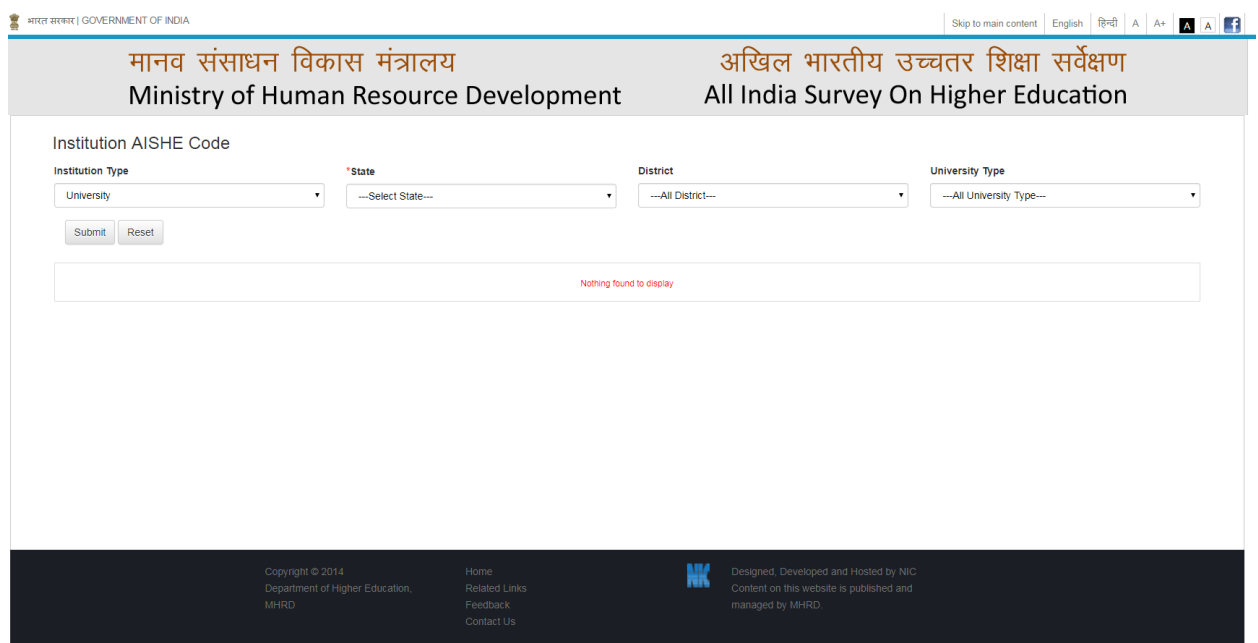

- 7. If a user gets 'AISHE code already exist' error while registering as a new user that means institute with entered AISHE code has already an AISHE username and password and can login using the same.
- 8. In case of 'invalid username or password' error while login one can use '[forgot password](http://52.172.157.54:8082/forget_password.aspx)' link available on login page to reset the password which will be a separate password for UBA portal only.

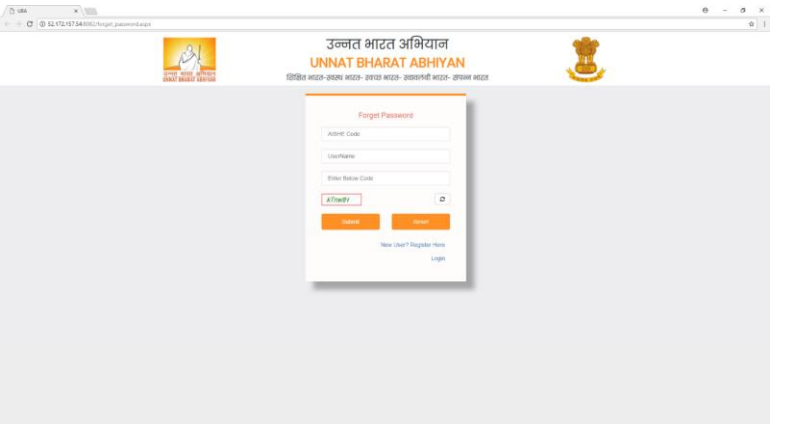

9. For all other queries or help on any technical issue feel free to contact us.

**Email: [unnatbharatabhiyaniitd@gmail.com](mailto:unnatbharatabhiyaniitd@gmail.com)**

**Phone: + 91 11 26591157, + 91 11 26596451**